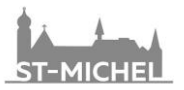

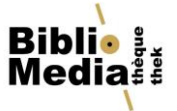

# **Informationen zu Einschreibung und Ausleihe in SLSP**

Im Dezember 2020 wurden der von der KUB Freiburg benutzte Katalog Explore von RERO sowie die Kataloge der meisten anderen Schweizer Universitäts- und Hochschulbibliotheken (IDS, NEBIS etc.) durch den gemeinsamen Verbund SLSP (Swiss Library Service Platform) und dessen Recherchetool [swisscovery](https://swisscovery.slsp.ch/) (in Freiburg: [Discovery Freiburg-Fribourg\)](https://bcufr.swisscovery.slsp.ch/) ersetzt.

Nachfolgend finden Sie die wichtigsten Informationen zu Einschreibung und Ausleihe.

## **Bibliothekskonto / Einschreibung**

Als Bibliotheksbenutzer\*in müssen Sie ein SWITCH edu-ID-Konto besitzen, um von den Dienstleistungen der SLSP-Bibliotheken Gebrauch machen zu können. Die Einschreibung erfolgt auf [registra](file://///edu.net.fr.ch/dfs$/CSM/DocAdmin/01.%20Administration%20commune/13.%20Bibliothèque/02.%20Privé/Schulung_Formation/MA_TM_Formations_Schulungen/MA_TM_2022_23/Deutsche%20Schulungen%20und%20Beilagen/registration.slsp.ch)[tion.slsp.ch.](file://///edu.net.fr.ch/dfs$/CSM/DocAdmin/01.%20Administration%20commune/13.%20Bibliothèque/02.%20Privé/Schulung_Formation/MA_TM_Formations_Schulungen/MA_TM_2022_23/Deutsche%20Schulungen%20und%20Beilagen/registration.slsp.ch)

Haben Sie bereits eine Benutzerkarte der KUB, können Sie diese weiterhin verwenden und mit Ihrem SWITCH edu-ID verknüpfen. Sofern Sie noch keine Benutzerkarte haben, können Sie diese in der KUB oder in einer der an Swisscovery teilnehmenden Bibliotheken kostenlos erstellen und anschliessend mit Ihrer SWITCH edu-ID verknüpfen.

#### **Ausleihbedingungen (Standard)**

*<https://www.fr.ch/de/kub/dienstleistungen/einschreibung-und-ausleihe>*

- max. 100 ausleihbare Dokumente
- Leihfristen:
	- o gedruckte Dokumente: 28 Tage
	- o CDs, DVDs: 14 Tage
- 5 automatische Verlängerungen (falls das Dokument nicht von einer anderen Person reserviert ist)

#### **Mahnungen und Mahngebühren**

*<https://www.fr.ch/de/kub/dienstleistungen/einschreibung-und-ausleihe>*

Jede verschickte Mahnung ist gebührenpflichtig. Die Gebühren werden addiert.

- Rückruf: 2 Tag nach Ablauf der Leihfrist Kostenlos
- 1. Mahnung: 7 Tage nach Ablauf der Leihfrist Fr. 5.- pro Dokument
- 2. Mahnung: 14 Tage nach Ablauf der Leihfrist Fr. 5.- pro Dokument (Total Fr. 10.-)
- 3. Mahnung: 21 Tage nach Ablauf der Leihfrist Fr. 5.- pro Dokument (Total Fr. 20.-)
- Nach der 3. Mahnung wird das Bibliothekskonto gesperrt und die Dokumente in Rechnung gestellt.

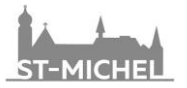

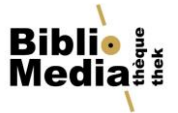

### **SLSP-Kurier**

#### *<https://www.fr.ch/de/kub/kurier-postversand-und-fernleihe>*

Über den SLSP-Kurier können Bücher von einer SLSP-Bibliothek in eine andere SLSP-Bibliothek bestellt und dort abgeholt werden. Die Bibliotheken der Universität Freiburg und die anderen wissenschaftlichen Bibliotheken Freiburgs sind Lieferorte des SLSP-Kuriers.

- Preis: Fr. 3.- pro verschicktes Dokument (abzuholen in einer Freiburger Bibliothek). Der Preis von Fr. 3.- kann je nach Bedingungen auch beim Versand innerhalb Freiburgs anfallen!
- Preis: Fr. 6.- pro verschicktes Dokument (abzuholen in einer anderen Swisscovery-Bibliothek).
- Lieferfrist: 48 Stunden (werktags).
- Bei der Rückgabe eines über den SLSP-Kurier bestellten Dokuments muss der Abholschein vorgewiesen werden!

Dokumente ausserhalb von SLSP (oder aus Bibliotheken, die nicht am SLSP-Kurier teilnehmen) können über die Fernleihe bestellt werden (Preis: ab Fr. 12.- pro Dokument).

## **Registrierung SLSP**

Um sich bei swisscovery anzumelden und auf Bibliotheksinhalte zuzugreifen, benötigen Sie ein SWITCH edu-ID-Konto mit dem Sie sich bei SLSP registrieren. Die erforderlichen Schritte sind:

- 1. Klicken Sie auf 'Registrierung starten. Sie werden auf die edu-ID Login-Seite weitergeleitet.
- 2. Mit einem edu-ID-Konto anmelden. Falls Sie noch kein edu-ID-Konto haben, erstellen Sie bitte eines.
- 3. Akzeptieren Sie die Nutzungsbedingungen und beenden Sie die Registrierung. Geben Sie optional die Nummer Ihres Bibliotheksausweises an, falls Sie bereits einen haben.

**Hinweis**: Nutzen Sie für die Registrierung bevorzugt eine private E-Mailadresse, auf die Sie auch nach dem Abschluss Ihres Studiums zugreifen können. Sie können Ihre SWITCH edu-ID auch nach dem Studium noch nutzen.

## **Vorgehen bei der Registrierung**

- Webseite<https://registration.slsp.ch/> öffnen und auf «Registrierung starten» klicken.
- Es öffnet sich eine neue Seite. Hier auf «Konto erstellen» klicken.

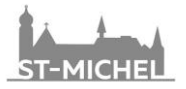

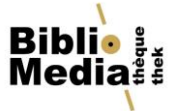

## Anmeldung für: SLSP-Registrierung

Für die SLSP-Registrierung benötigen Sie ein SWITCH edu-ID Benutzerkonto.

Wenn Sie noch kein SWITCH edu-ID Benutzerkonto haben, erstellen Sie bitte ein neues mit Klick auf "Konto erstellen".

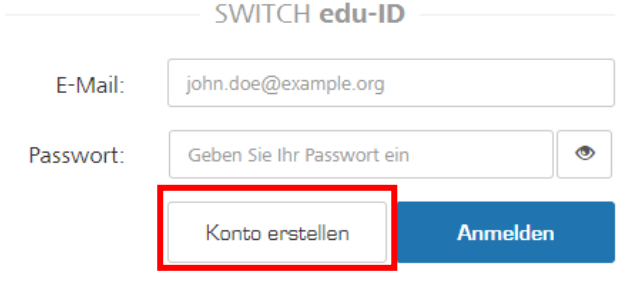

• «Ohne AAI erstellen» anwählen und auf «Benutzerkonto erstellen» klicken.

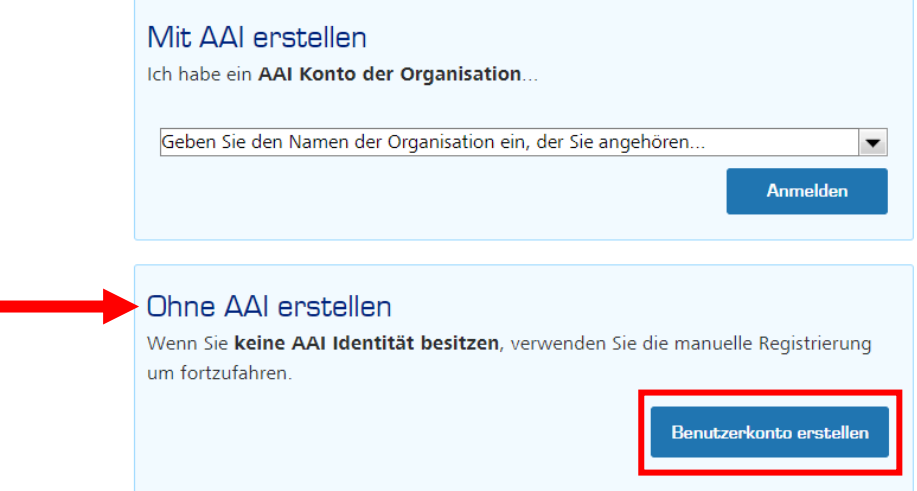

• Personalien im Formular ausfüllen, Nutzungsbedingungen akzeptieren und auf «Benutzerkonto erstellen» klicken. Folgende Meldung erscheint:

#### E-Mail Verifizierung

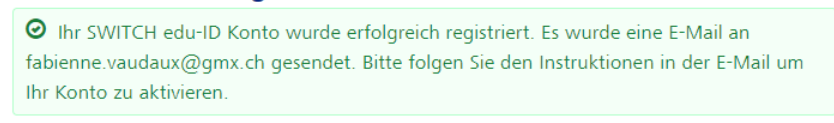

Wegen Spam-Filtern kann es ein paar Minuten dauern, bis Sie die E-Mail erhalten. Sollten Sie innerhalb von 10 Minuten keine E-Mail bekommen, prüfen Sie bitte Ihren Spam-Ordner.

- E-Mail-Posteingang prüfen und den im Mail enthaltenen Link klicken, um das Konto zu aktivieren.
- Mobiltelefonnummer verifizieren, indem die Schritte im SMS befolgt werden.
- Nach der Aktivierung der SWITCH edu-ID auf «Weiter zum Dienst SLSP-Registrierung» klicken.

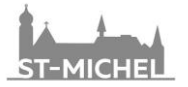

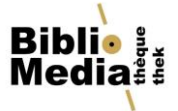

## **Verknüpfen der KUB-Benutzerkarte mit SWITCH edu-ID**

- <https://registration.slsp.ch/register/library-card/> öffnen.
- Login-Angaben der SWITCH edu-ID eingeben und «Anmelden» anwählen.
- Unter «Verwaltung von Bibliothekskarten» die Nummer des Barcodes der KUB-Benutzerkarte eingeben und «Hinzufügen» anwählen.

## Verwaltung von Bibliothekskarten

Bibliothekskartennummern und Immatrikulationsnummern von:

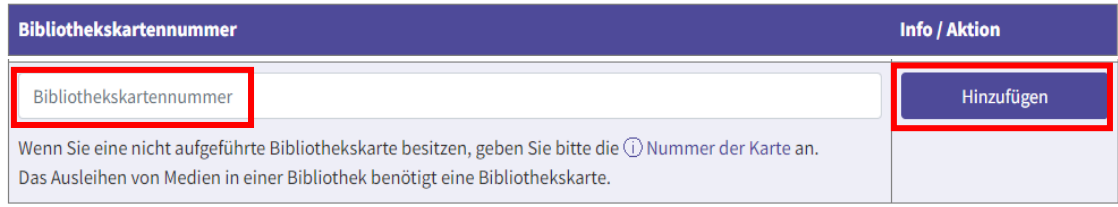

• Nach erfolgreicher Verknüpfung «Logout» anwählen.